# **ISA ROKASGRĀMATA MOODLE VIDES** LIETOŠANĀ

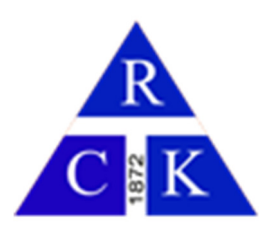

## DARBA UZSĀKŠANA

#### LIETOTĀJA AUTORIZĀCIJA

Pārlūkā ievadām adresi http://new.moodle.rck.lv/

#### Atvērsies autorizācijas logs

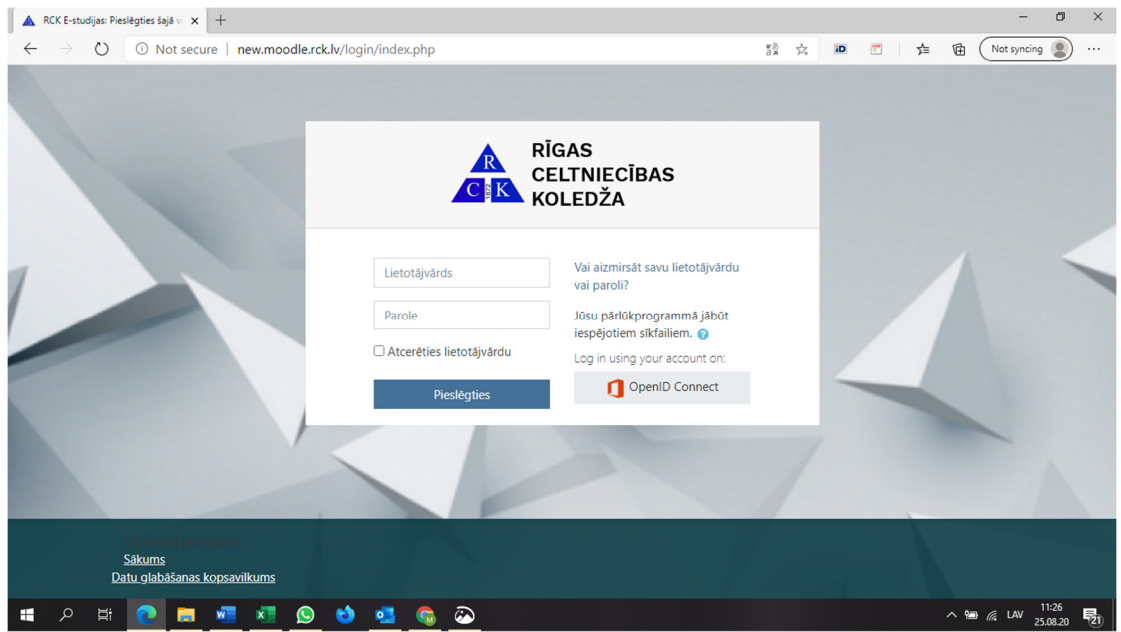

Visiem pasniedzējiem un studentiem ir piešķirts Microsoft Office 365 konts, kuru izmantojam autorizācijai, proti:

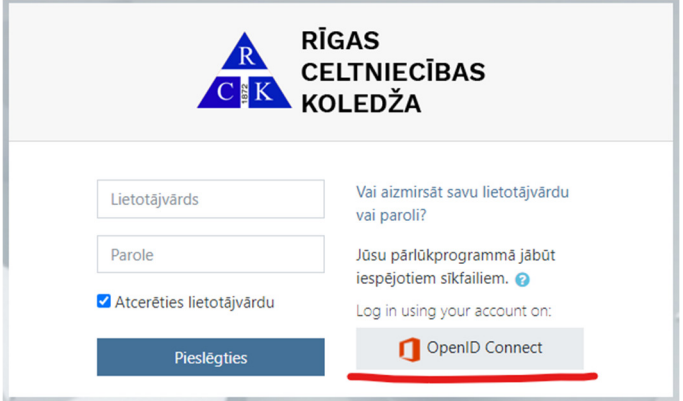

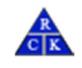

Tiekam pārvirzīti uz Microsoft login logu.

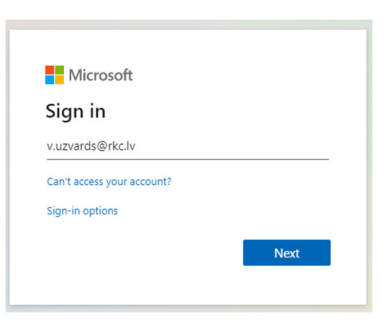

### PAROLES NOMAIŅA

Pirmo reizi autorizējoties, tiks lūgts nomainīt piešķirto paroli pret jaunu,

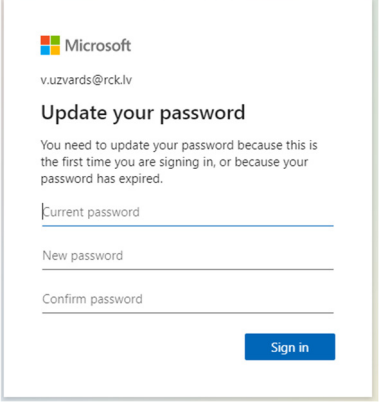

Nosacījumi jaunai parolei:

- garums vismaz 8 simboli
- vismaz 1 lielais un 1 mazais burts
- vismaz 1 cipars

Microsoft piedāvās saglabāt aktīvu pieslēgumu, lai katru reizi nav nepieciešams veikt ielogošanos. Šo opciju nedrīkst izmantot publiski pieejamās darba vietās. Ja tas ir Jūsu personīgais dators, šo opciju var izmantot.

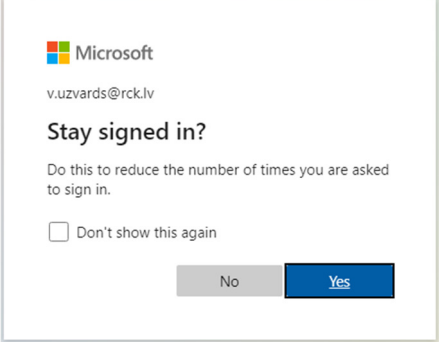

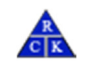